[保費暨進用人員系統](http://140.127.2.82/) (http://140.127.2.82)

■ 適用於從未於此系統中建檔者,已填過進用人員申請者請從步驟 5 開始

1) 先進[入進用人員申請](http://140.127.2.82/sys_person/APSTAFF.aspx)

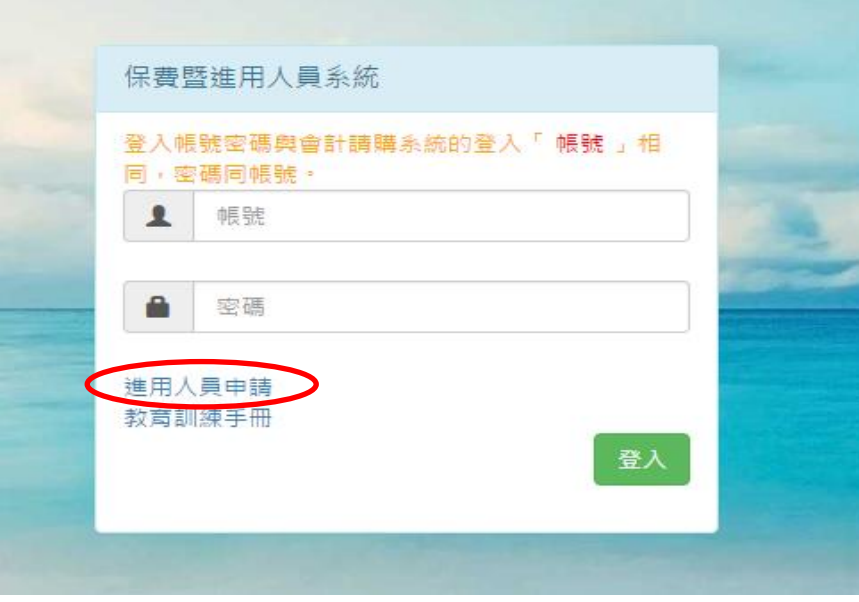

2) 填妥人員個人基本資料 (紅框中為必填)

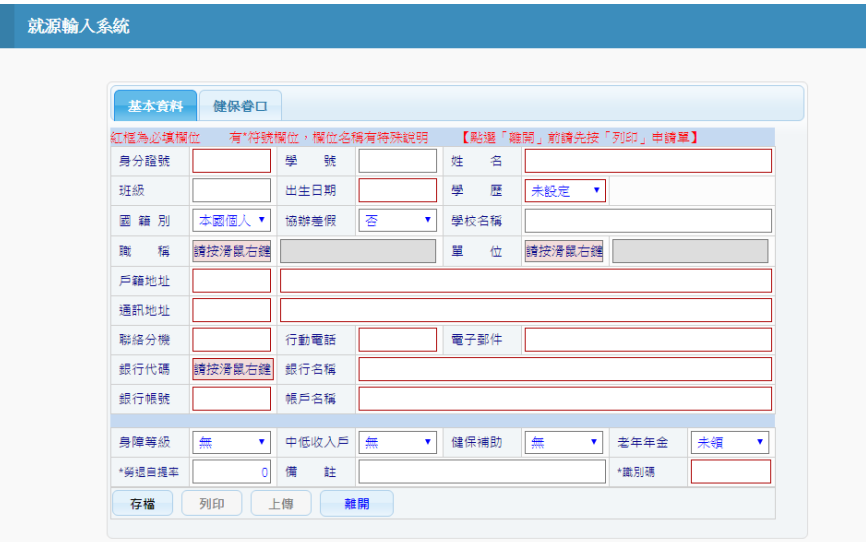

 $*$ 出生日期請以7位數字填寫,如民國 80年1月1日,請填寫 0800101。 \*識別碼為自己預設的一組密碼(6 碼英數字),當個人資料有誤或需變更 時,進入此頁面於身分證號處輸入身分證號後,再憑著預設的此組識別 碼即可修改個人資料。

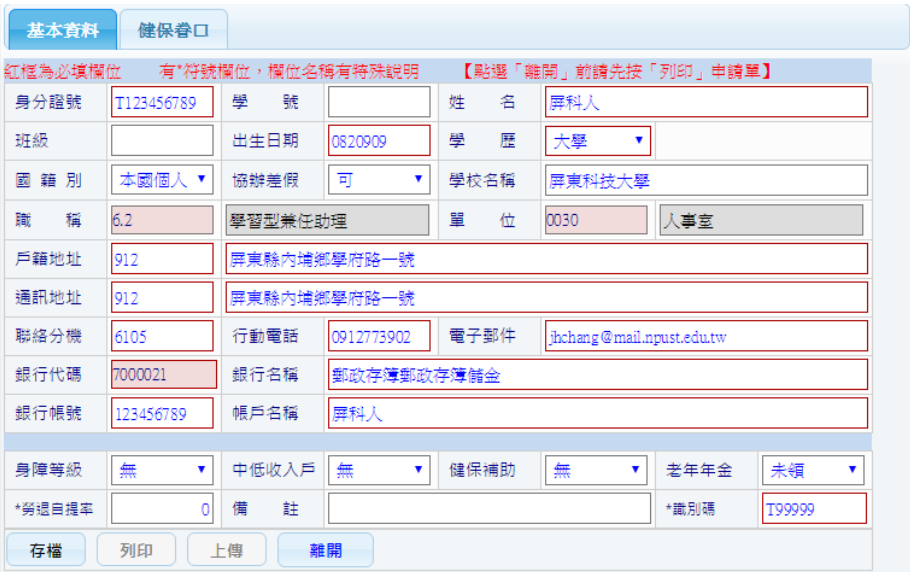

4) 產生進用人員申請表之 PDF 檔,請列印出或存入自己電腦中。

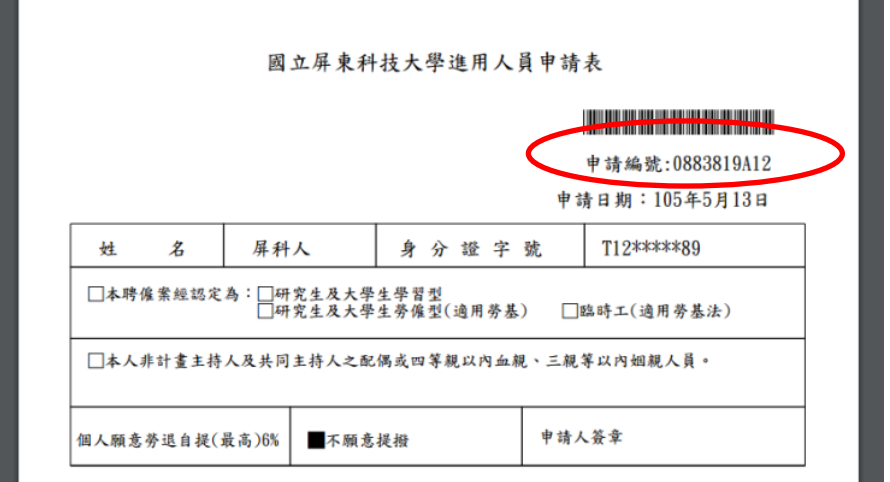

5) 計畫主持人或單位主管請登錄與會計系統帳號相同之帳號,此系統之密碼同帳號

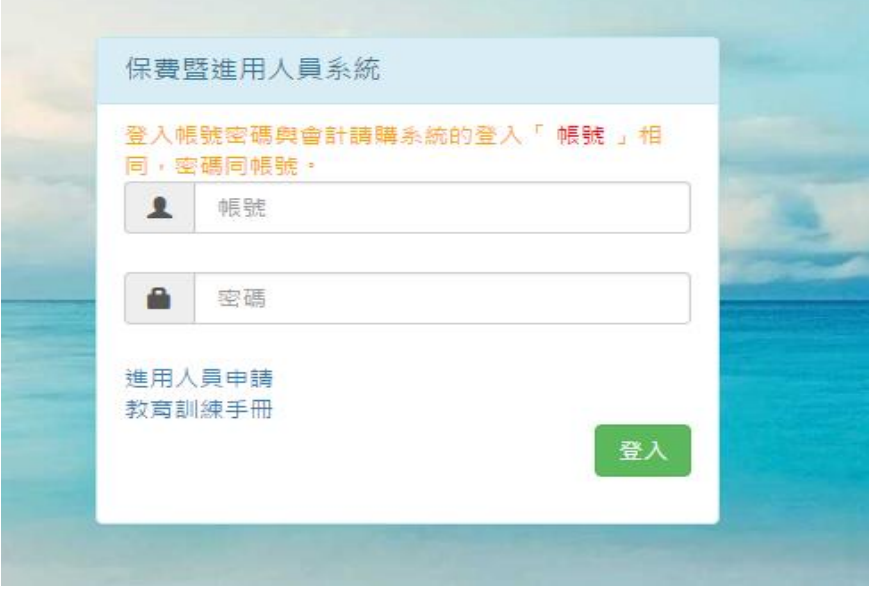

<sup>3)</sup> 存檔→列印

# 6) 計畫主持人或單位主管進入專題計畫人員資料

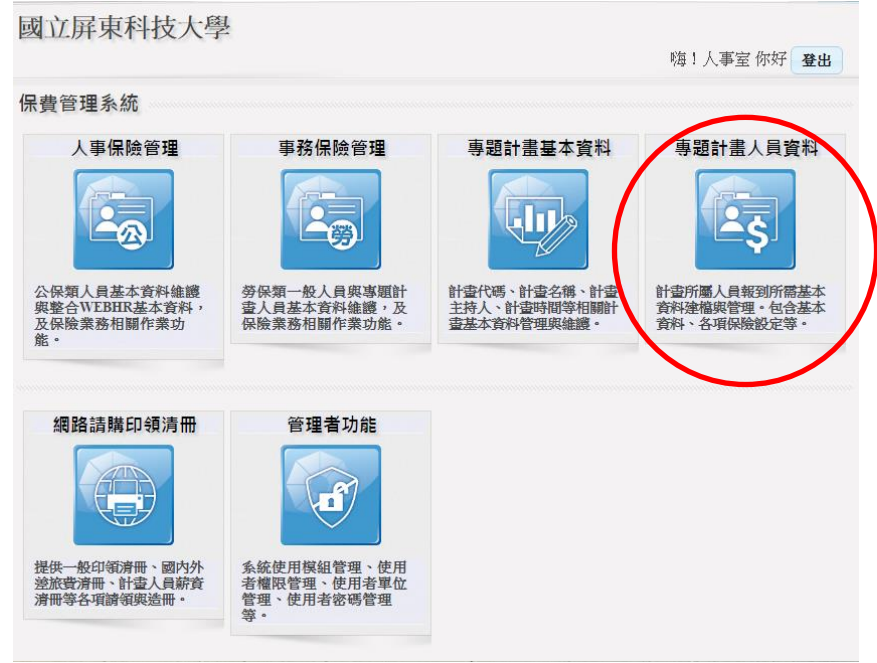

# 7) 選擇欲進用人員之計畫後,點選入員維護

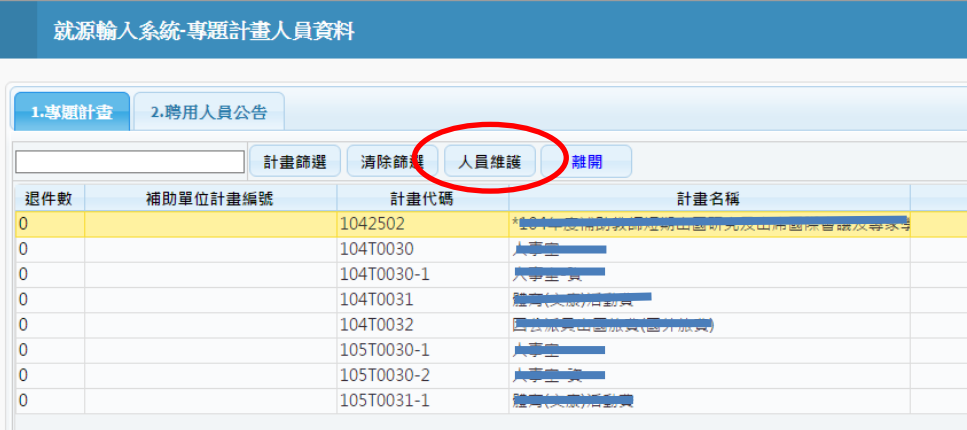

8) 點選下方之讀入鍵

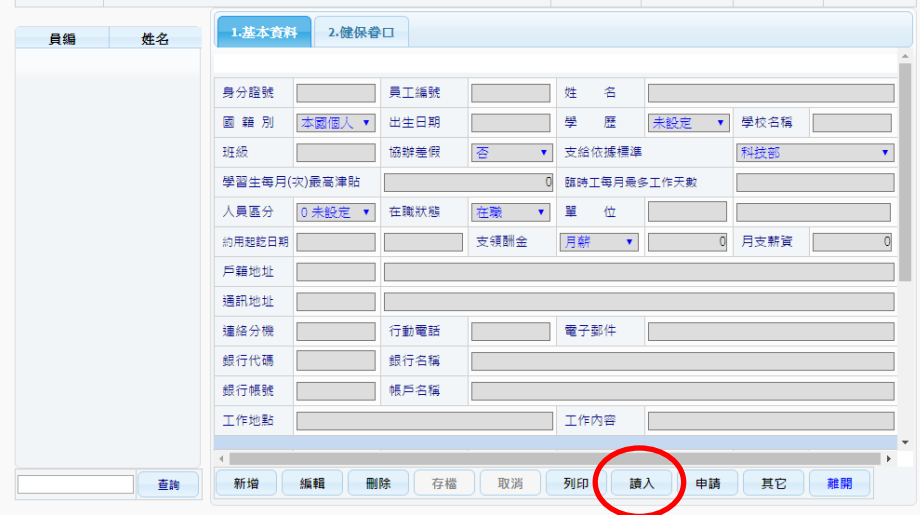

8) 輸入步驟 4 之人員申請編號

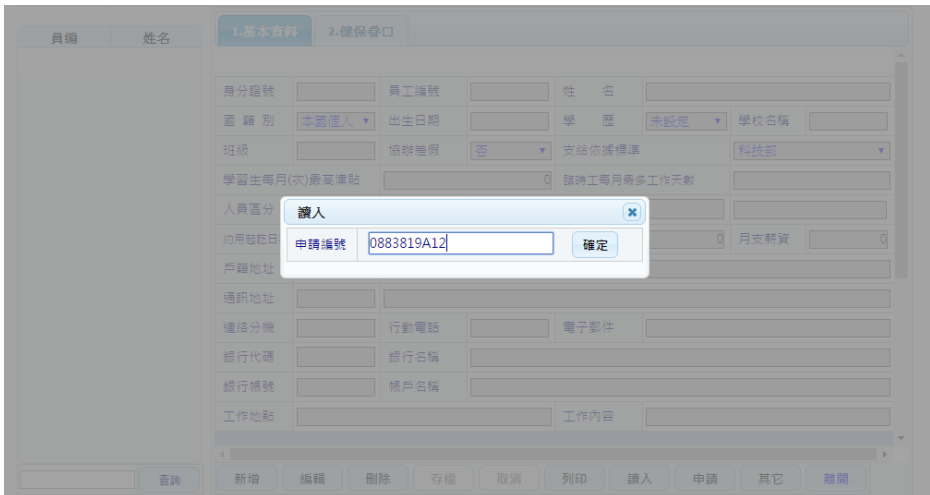

9) 該人員之資料會帶入此計畫當中,再填妥人員區分、支給依據標準、約用起訖日、支領酬金、工作地點及內容

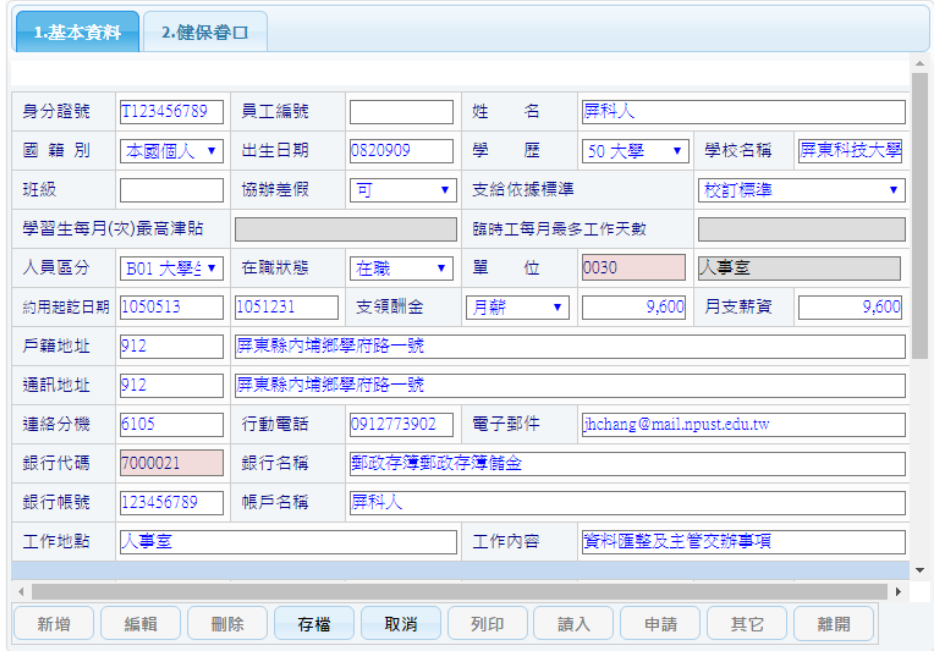

## 10) 存檔後請按申請及列印 (申請後則無法再修改)

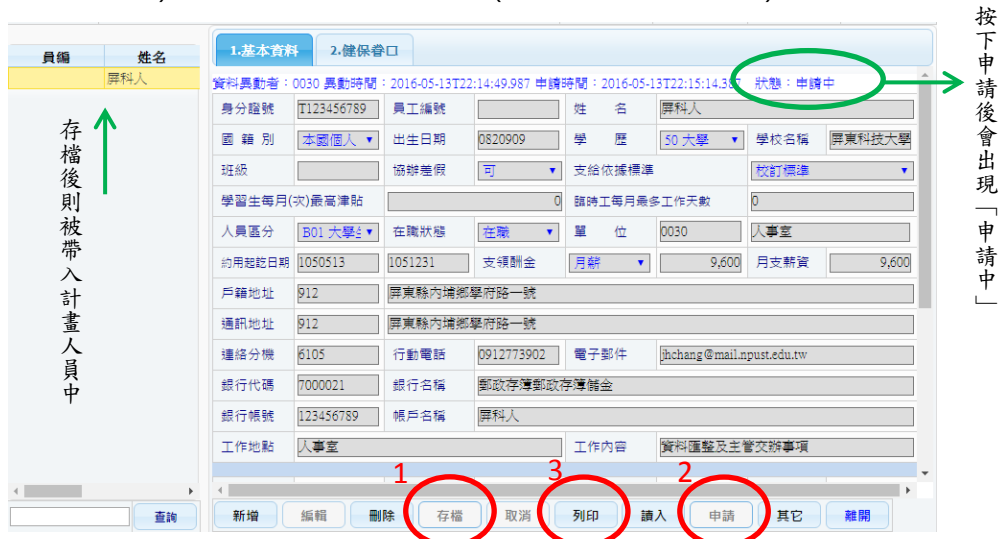

## 11) 列印請選擇約用申請書,再依計畫經費來源選擇對應之進用表

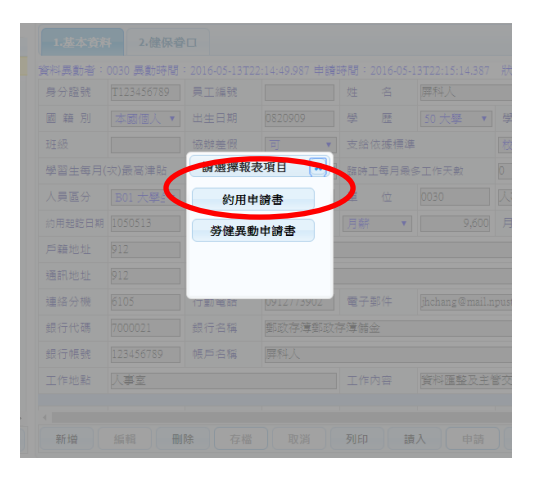

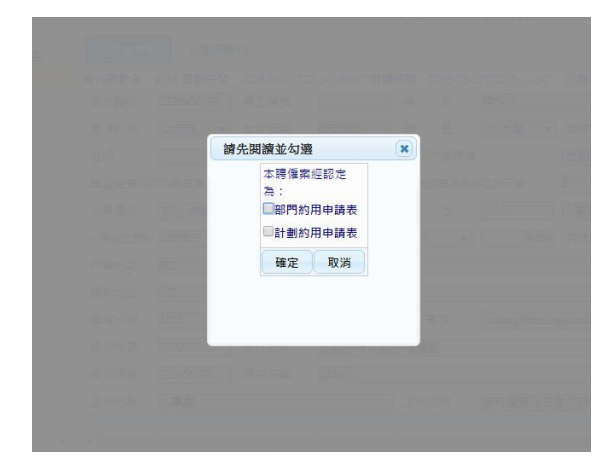

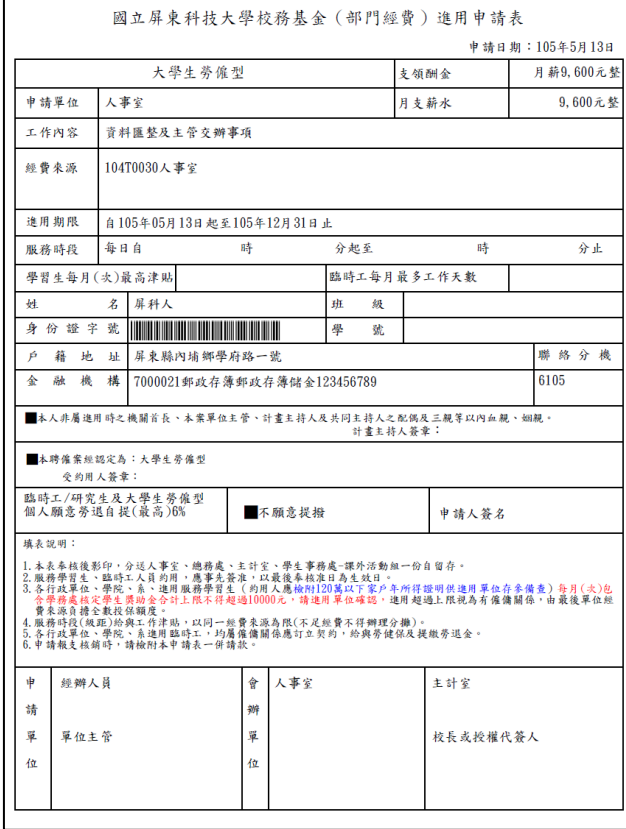

## 部門經費進用表 計畫人員進用表

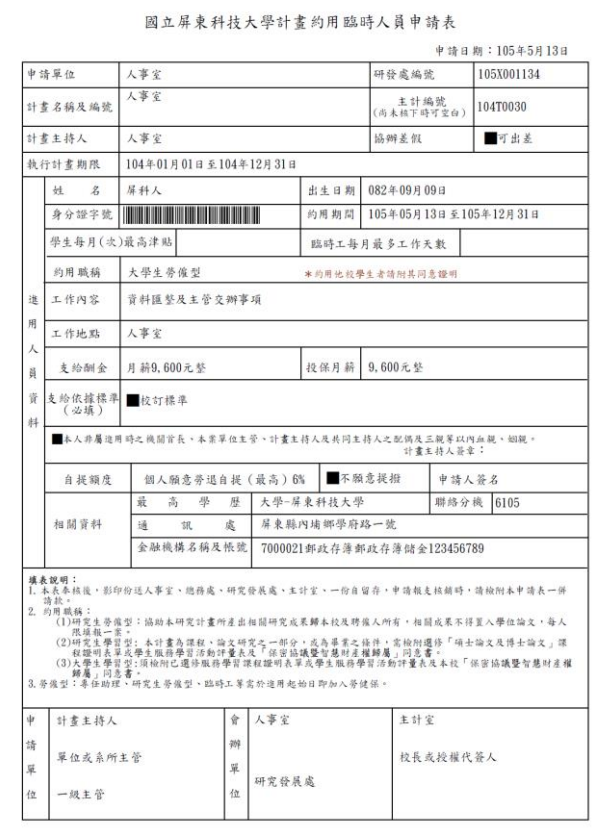

### 檢附相關文件至各相關單位核章後即完成進用程序

●-1 計畫主持人如於專題計畫人員資料中沒有所需進用人員之計畫,請至專題計畫基本資料中

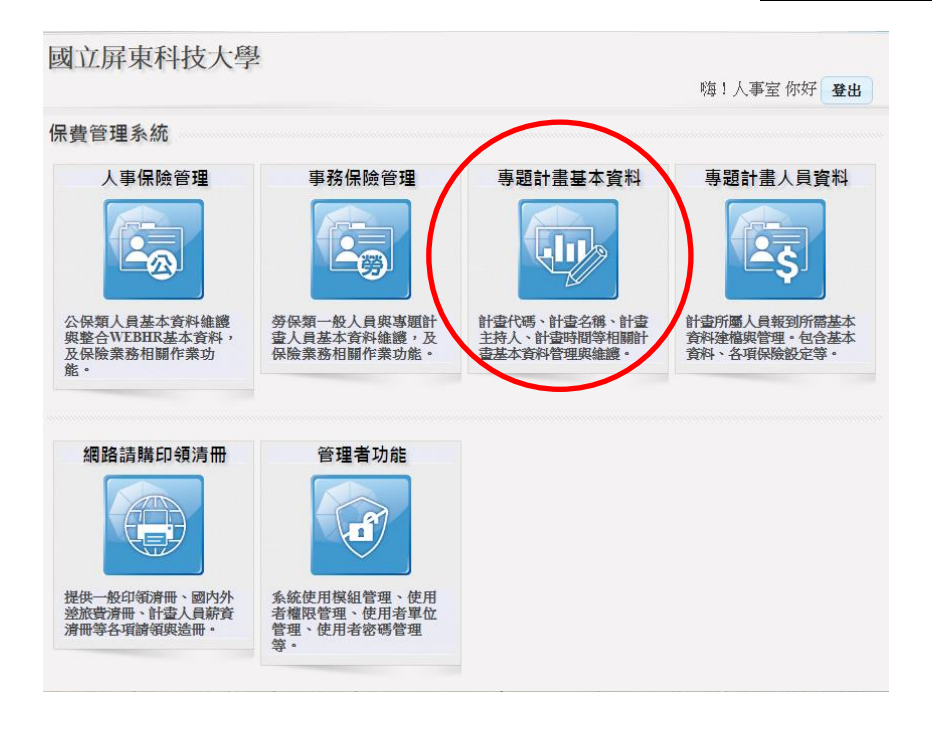

●-2 點選下載,待下載完成後確認所需進用人員之計書是否進入系統中,繼續步驟 6

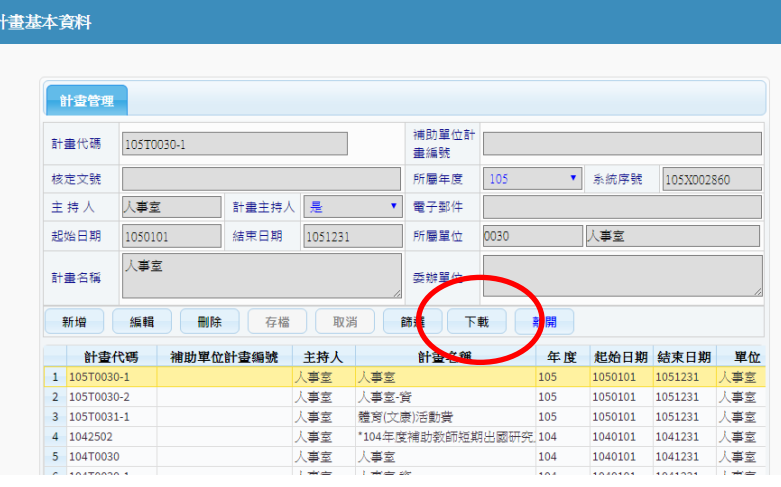

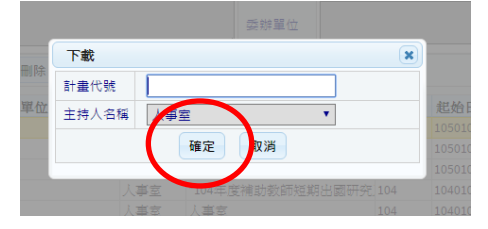

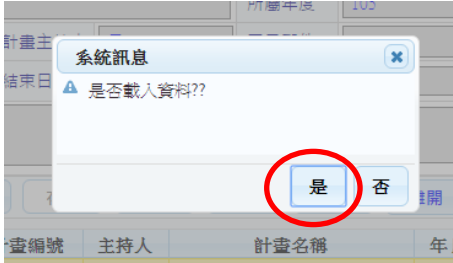

其它<br>2. 人員資料填寫注意事項

●-1 如需出差,請於協辦差假選擇「可」

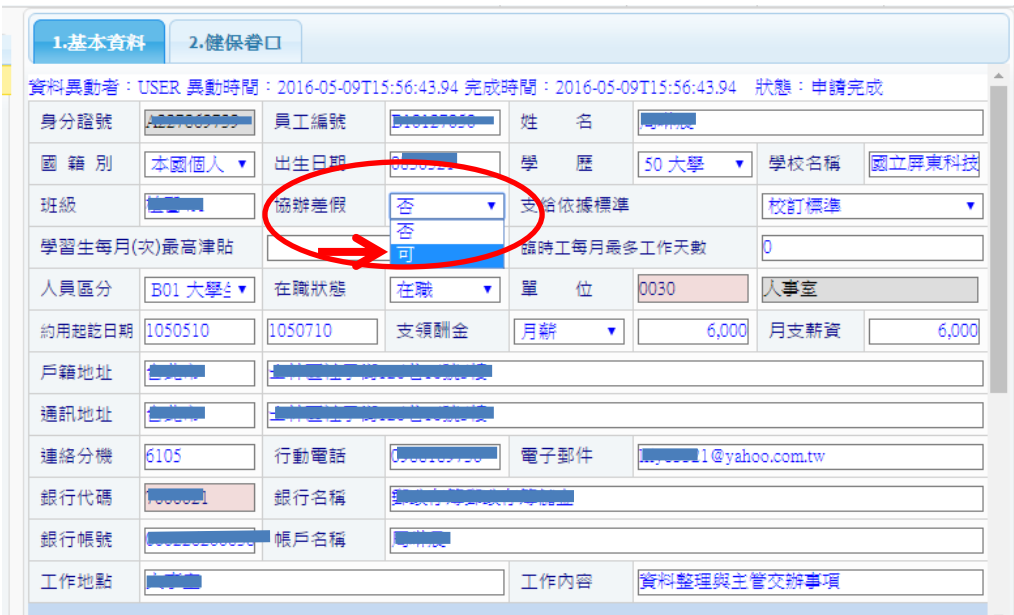

●-2 請依各計畫委辦單位選擇支給依據標準

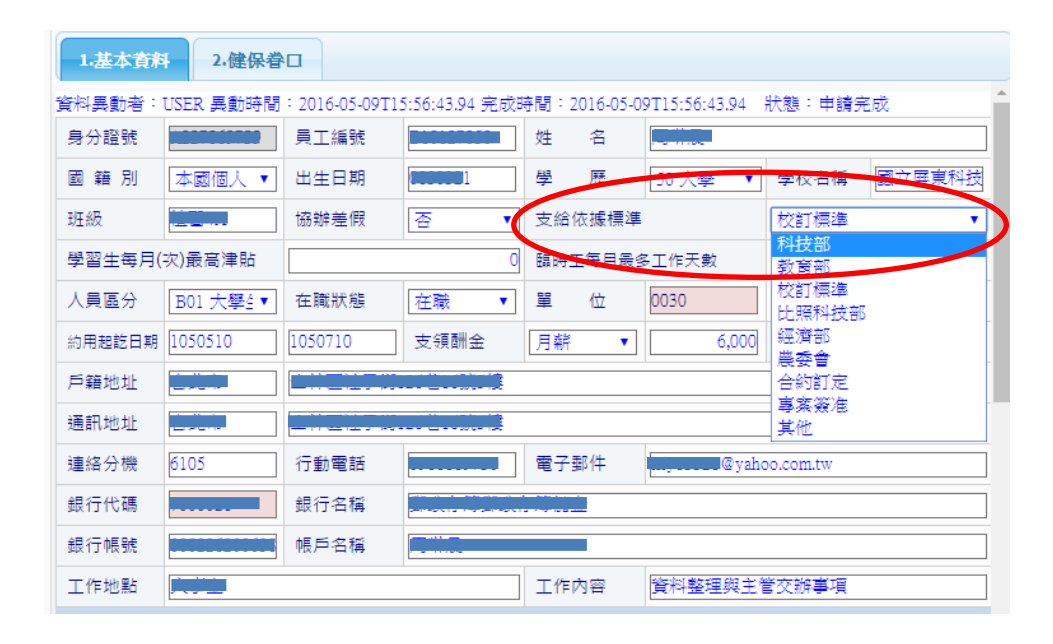

●-3 請依進用之人員型態選擇人員區分,學生兼任助理請確認並同意此關係型態

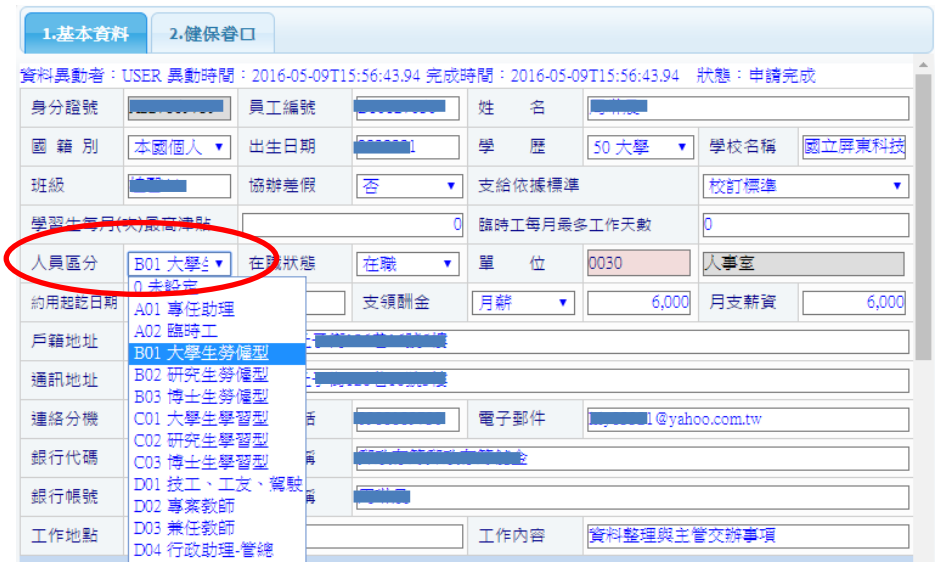

●- 請選約用起訖日(訖日勿超出計畫結束日)及支領酬金。

專任助理:月薪 臨時工:日薪,後依其每月工作天數換算為月支薪資方可加保 勞雇型兼任助理:時薪,再依每月時數換算為月支薪資方可加保 學習型兼任助理:月薪

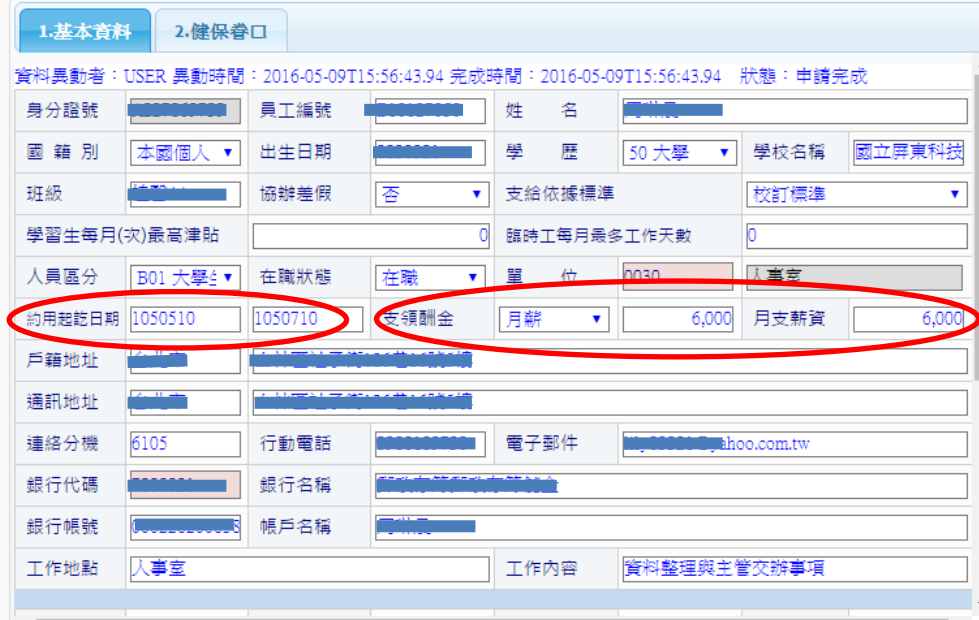

●-1 薪資調整:先於計畫人員申請頁面修改調整後薪資,再按列印→勞健異動申請書

其它

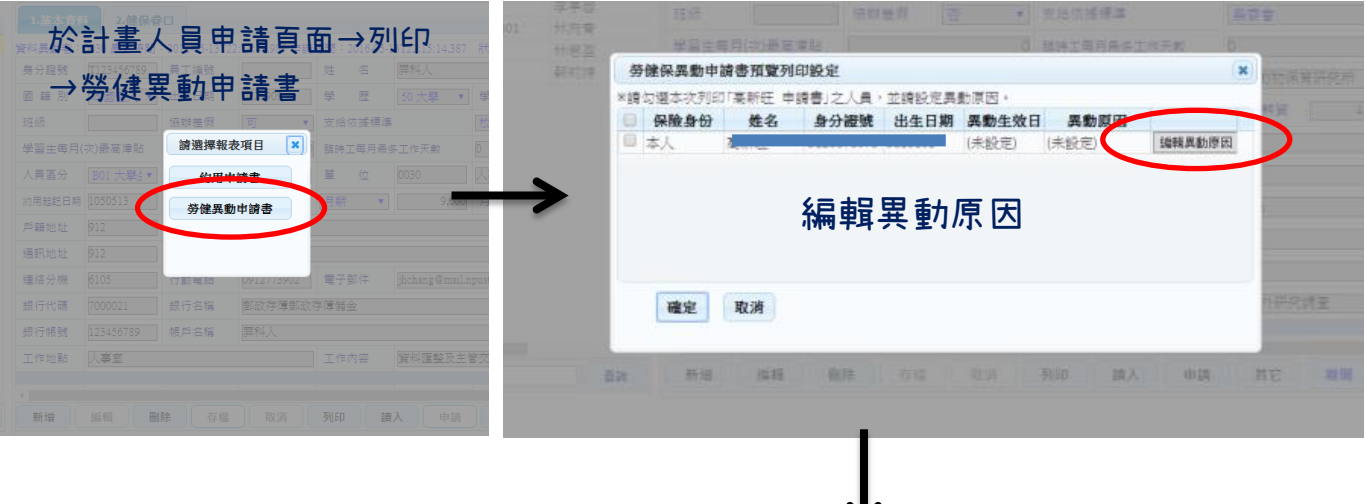

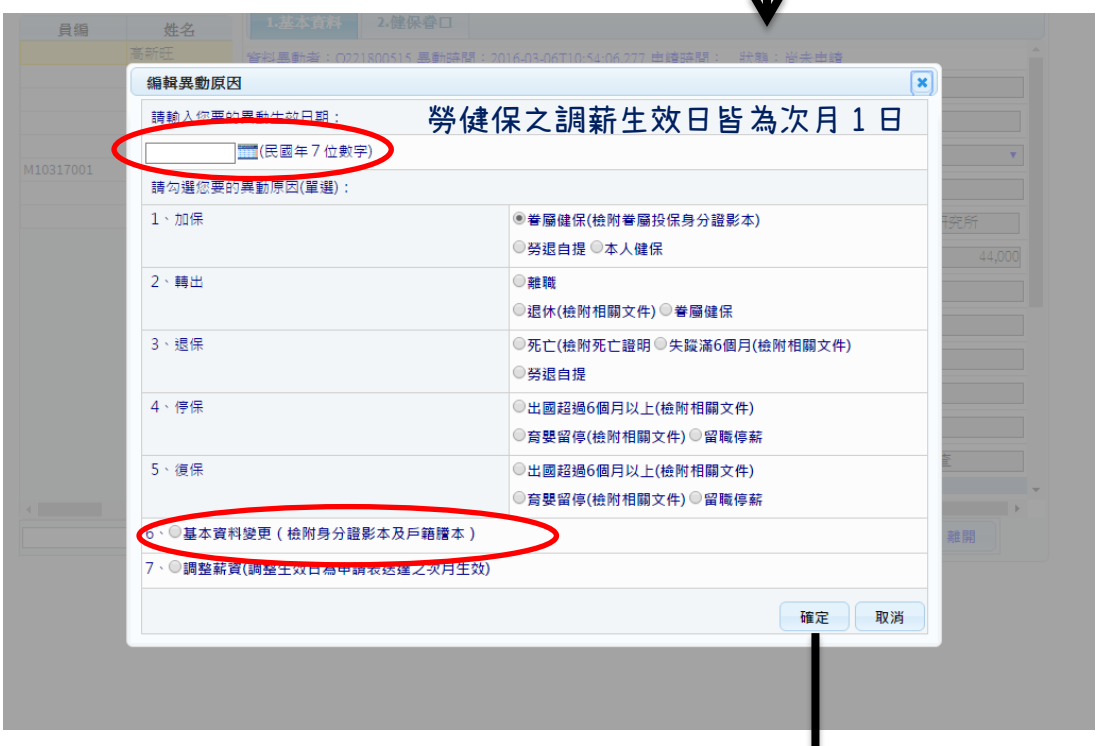

確定後即列印出表單送至人事室辦理

●-2 退保:先於計畫人員申請頁面修改在職狀態為離職,再按列印→勞健異動申請書

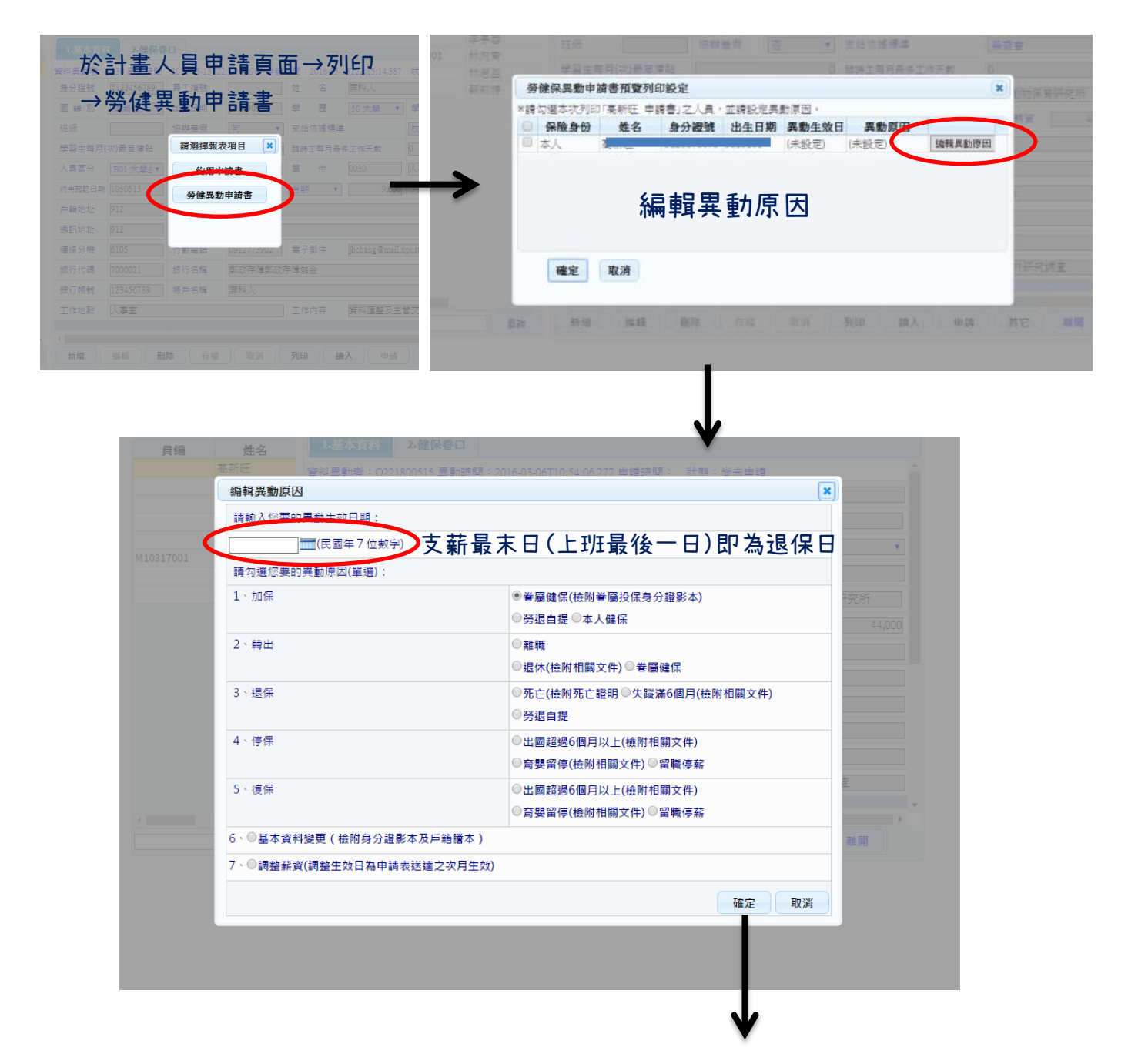

確定後即列印出表單送至人事室辦理

●-3 加保:先於計畫人員申請頁面修改需加保之內容,

勞退自提:於自提率欄輸入自提率; 加眷屬健保:於健保眷口新增眷屬之資料

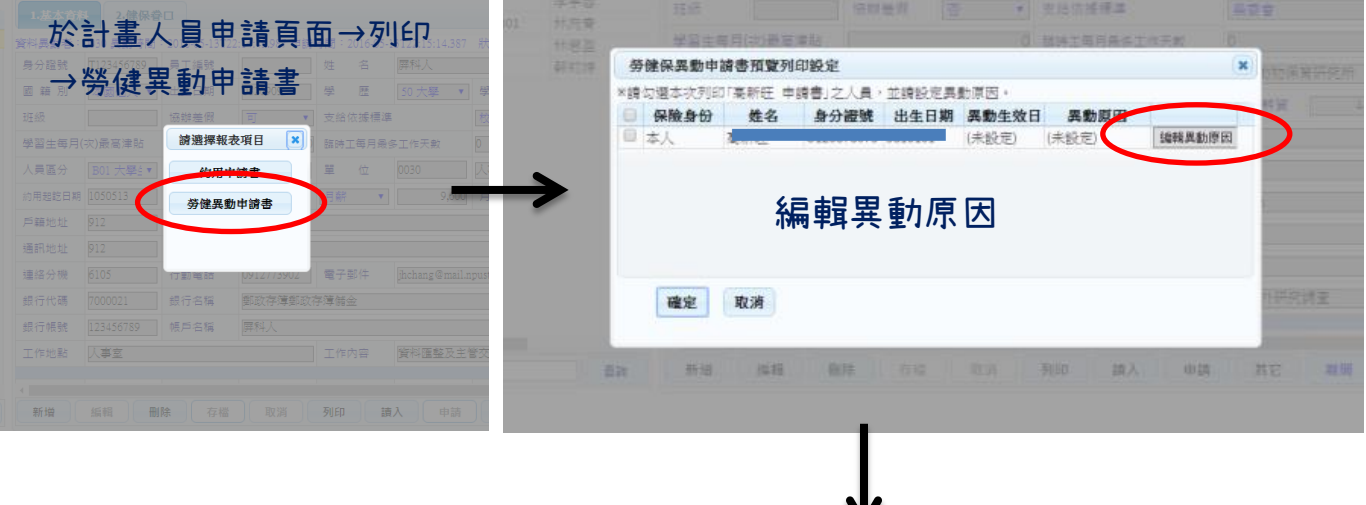

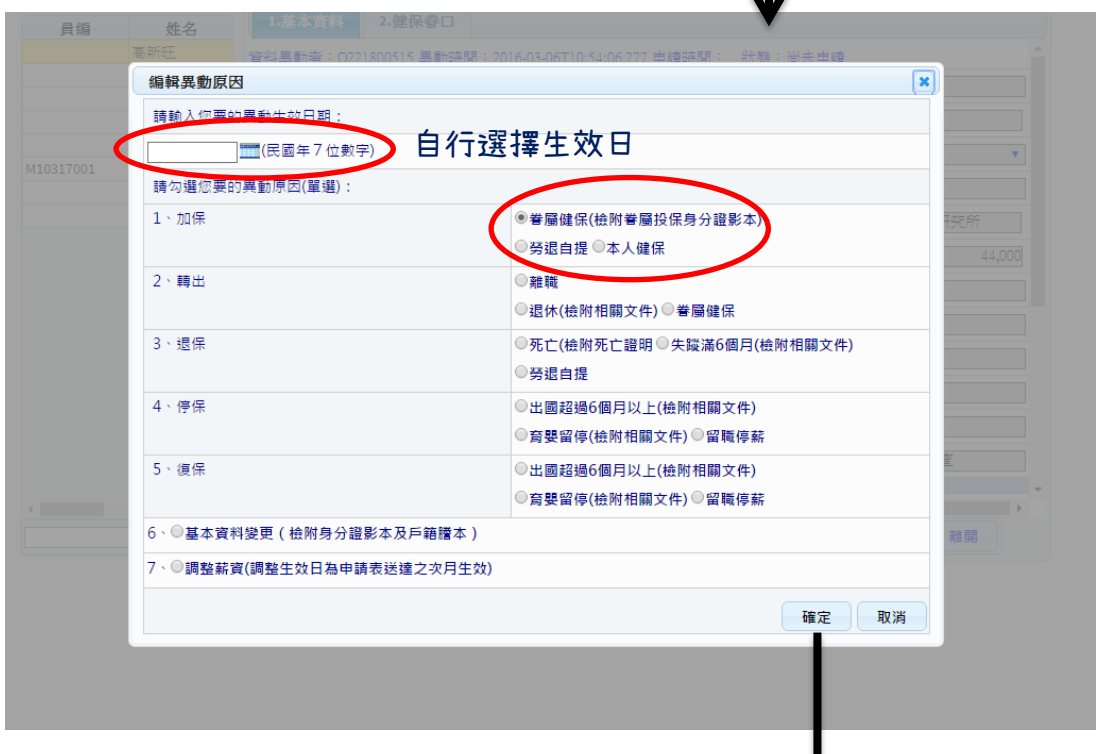

### 確定後即列印出表單送至人事室辦理

Ψ